# **RE-C600 Controller Specifications for Ring Pump series RP-Q-B / RP-Q-C / RP-TX / RP-HX Bi-polar Stepper Motors**

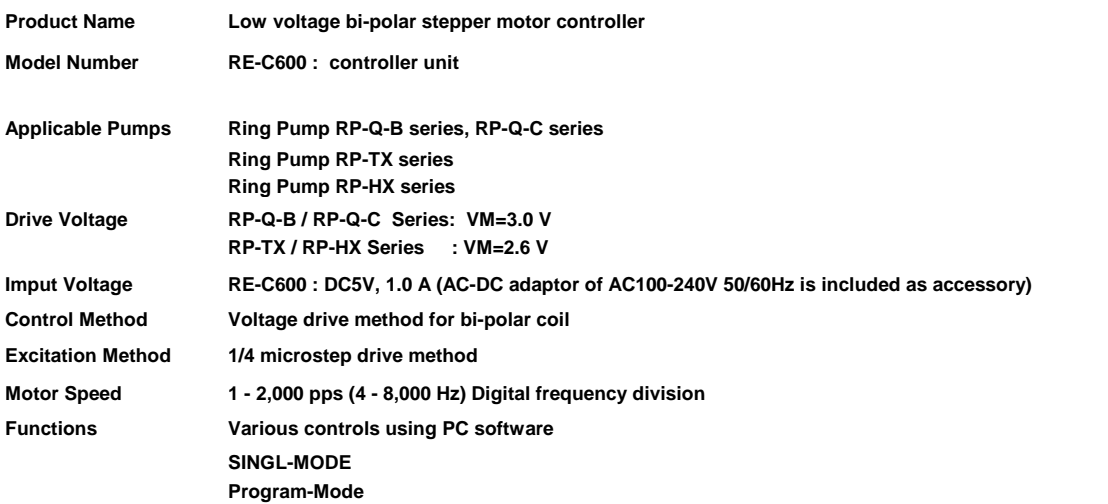

**Connection Terminals: RE-C600 (Size: 100 x 100 x 34 mm)**

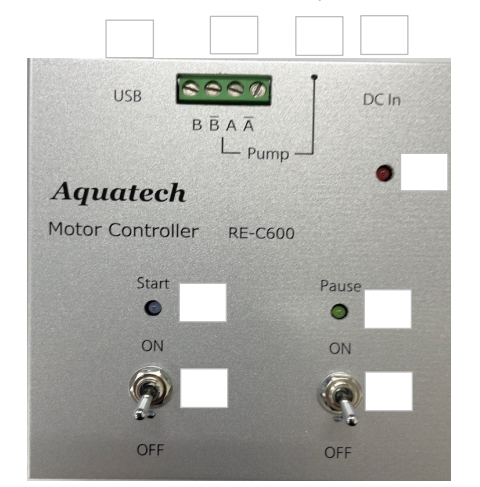

**USB Connection Terminal (USB A-microB: Included as accessory) Pump Connection Terminals-1** ③ **Pump Connection Terminals-2** ④ **DC-IN Connection Terminal (AC Adaptor: Included as accessory)** Start Switch Start-LED (BLUE) ⑦ **Pause-Switch** ⑧ **Pause-LED (GREEN)** ⑨ **Power-LED (RED)** Pump wiring to motor connection terminal

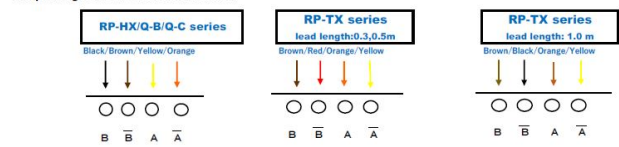

**Accessories Included: RE-C600 :** ● **Type A-micro B USB Cable**

- 
- ● **USB Memory Stick (PC Softwre)**
- **AC-DC Adapter**

(1)

## **Motor Speed (PPS) and Motor Rotation for Each Series**

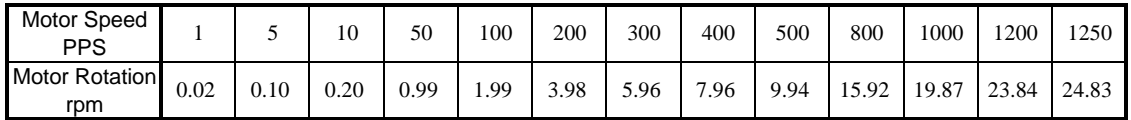

### **RP-Q-B Series (1/150.95 gear ratio motor specification)**

### **RP-Q-C Series (1/51.45 gear ratio motor specification)**

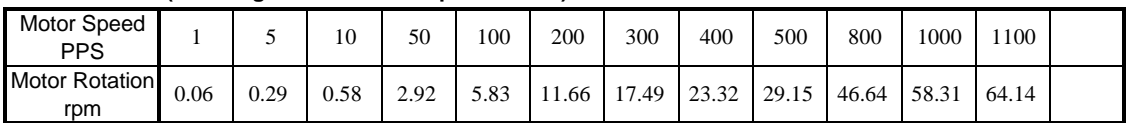

7.96

### **RP-TX Series (1/135.8 gear ratio motor specification)**

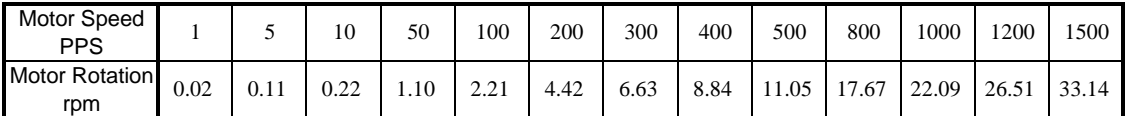

### **RP-HX Series (1/50 gear ratio motor specification)**

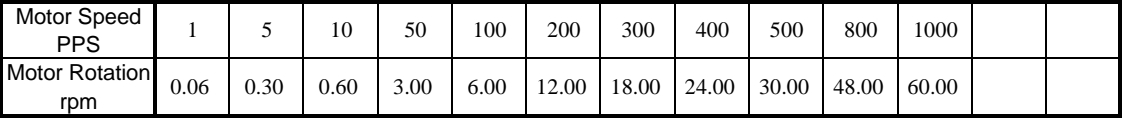

#### **Special Notes:**

- a) Discharge Rate: Please input "Discharge Rate per Rotation (µL/rev)". (Refer to data incuded with the pumps)
- b) Control the motors within the range to prevent motor stepping-out (or motor stopping or vibrating ).

## **SINGLE**

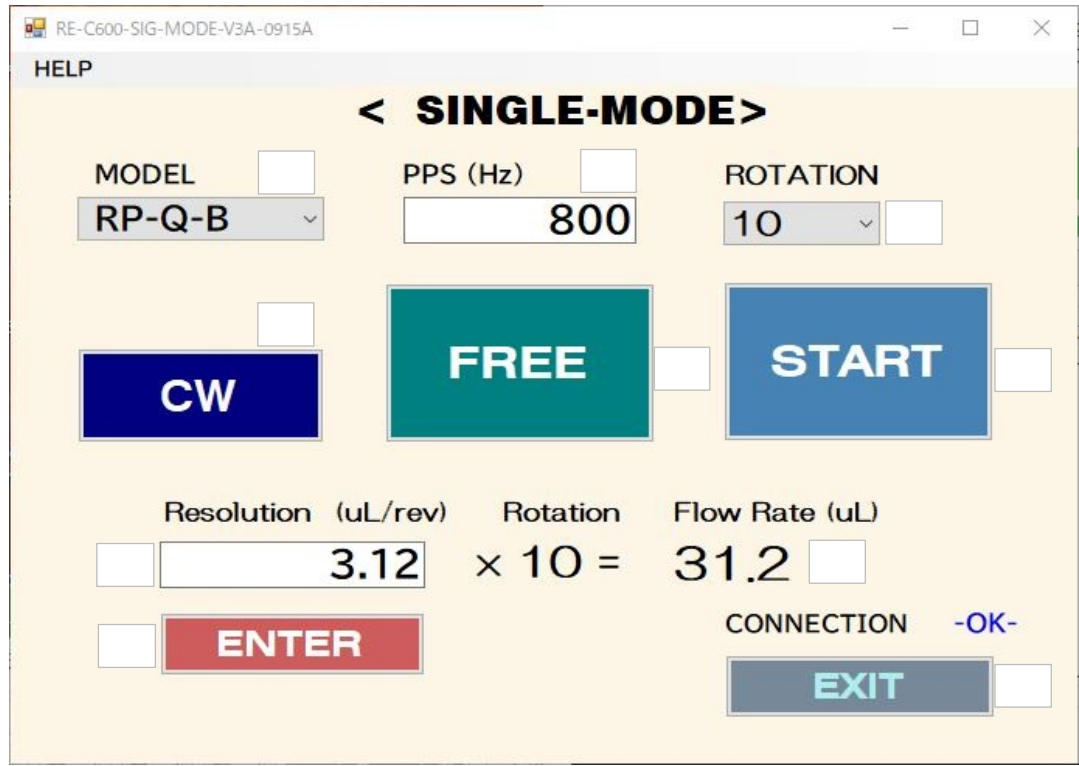

### **<Single Settings>**

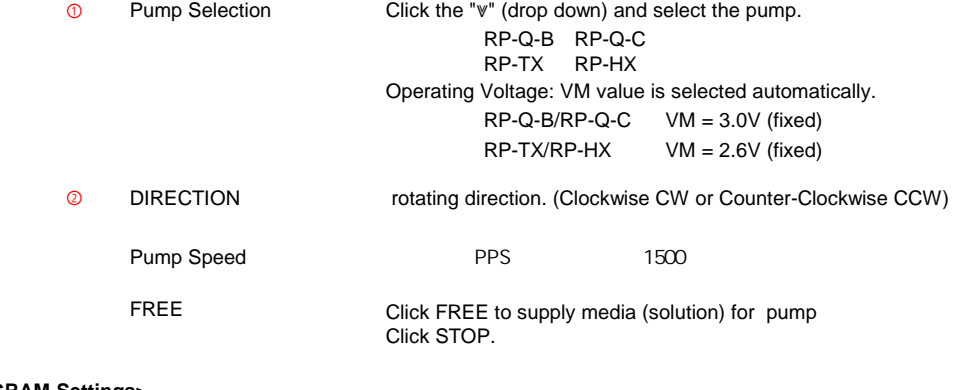

#### **<PROGRAM Settings>**

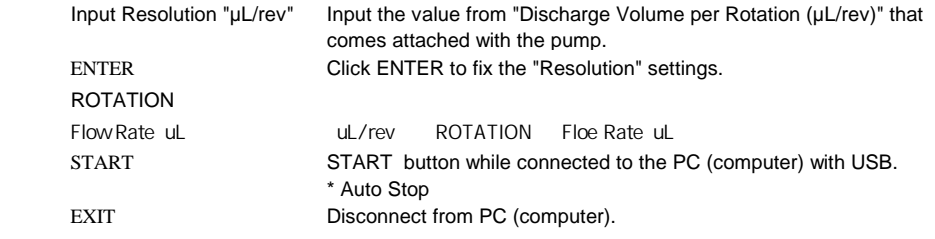

(3)

### **PROGRAM**

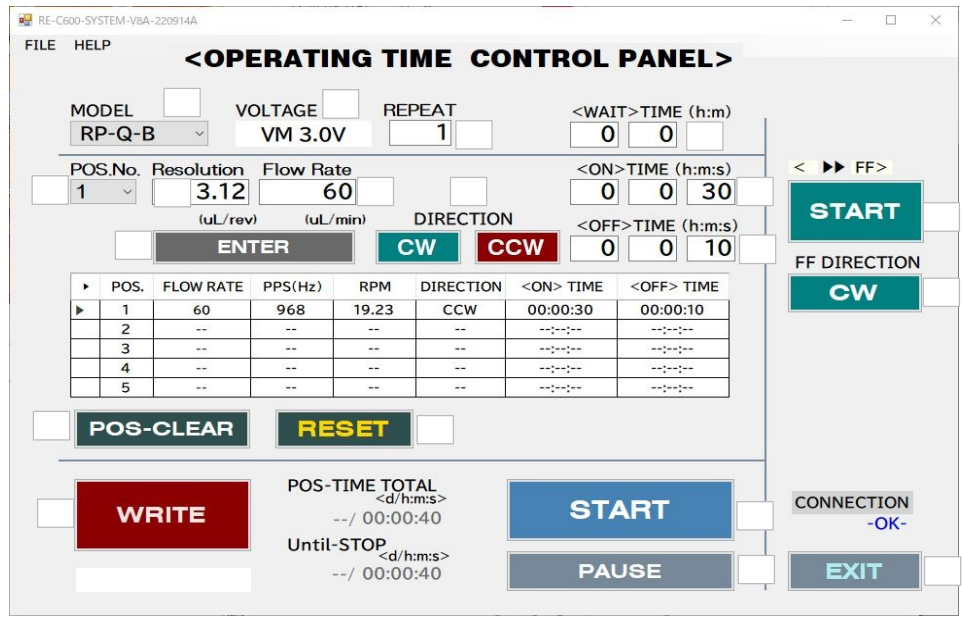

**<Initial Settings>**

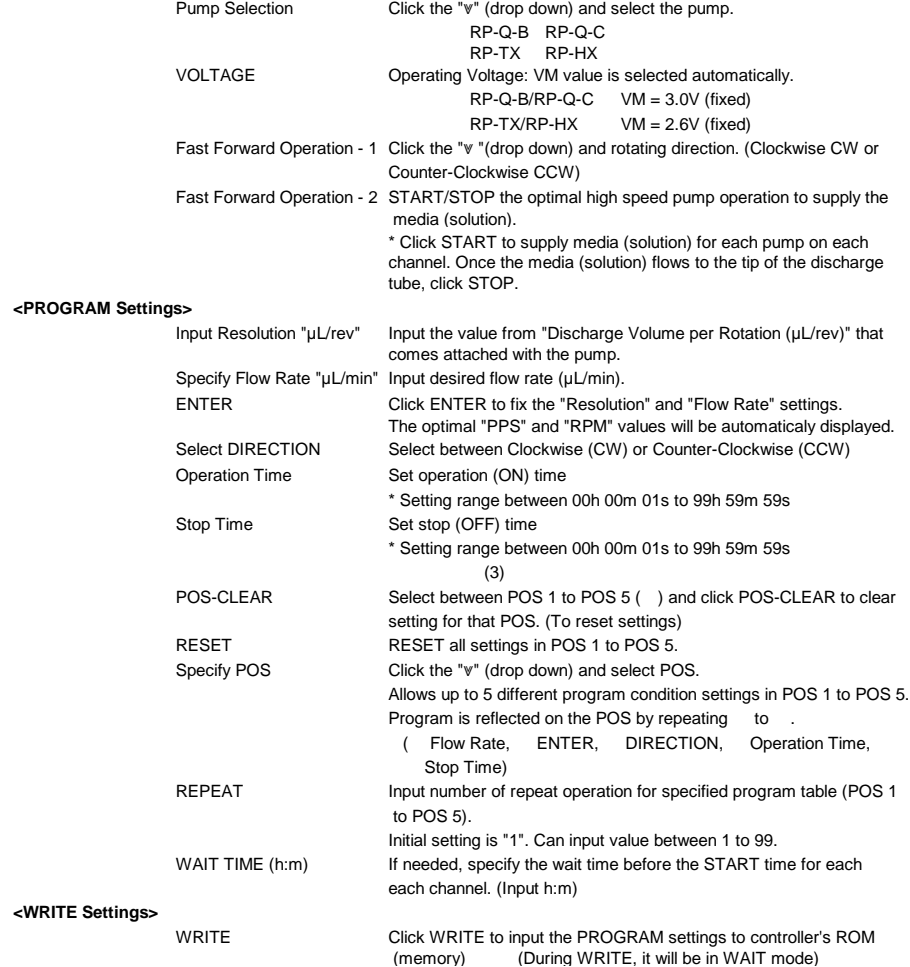

#### **<Operation Settings> "Controller Switch - START"**

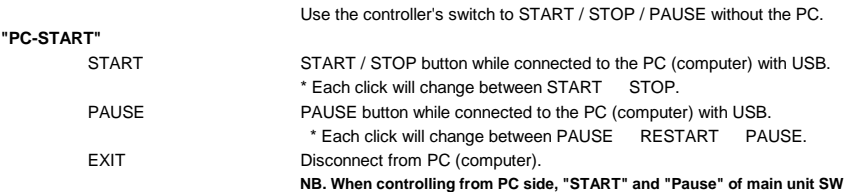

 **must be set to <OFF> position to prevent possible unstable operation.**

### **SAVE-FILE / OPEN FILE**

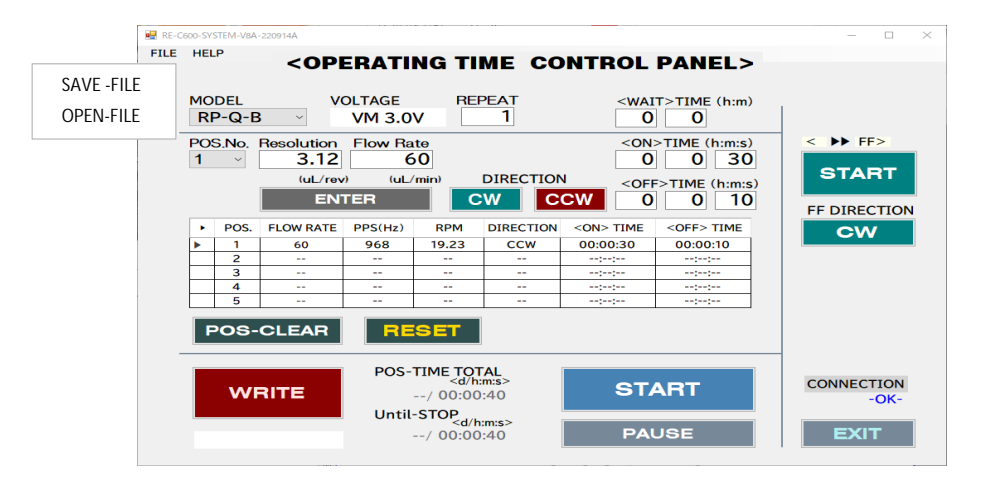

SAVE-FILE

Click on SAVE-FILE to save the PROGRAM setting (Type in file name)

OPEN-FILE

Click on OPEN-FILE to open saved PROGRAM setting.

\* Once the PROGRAM setting is opened, click WRITE to save it in the computer ROM.

 \* Click all the CH that needs to operate (letters turn from grey to black), and click CH-SET to save it in the computer ROM (memory).

(5)